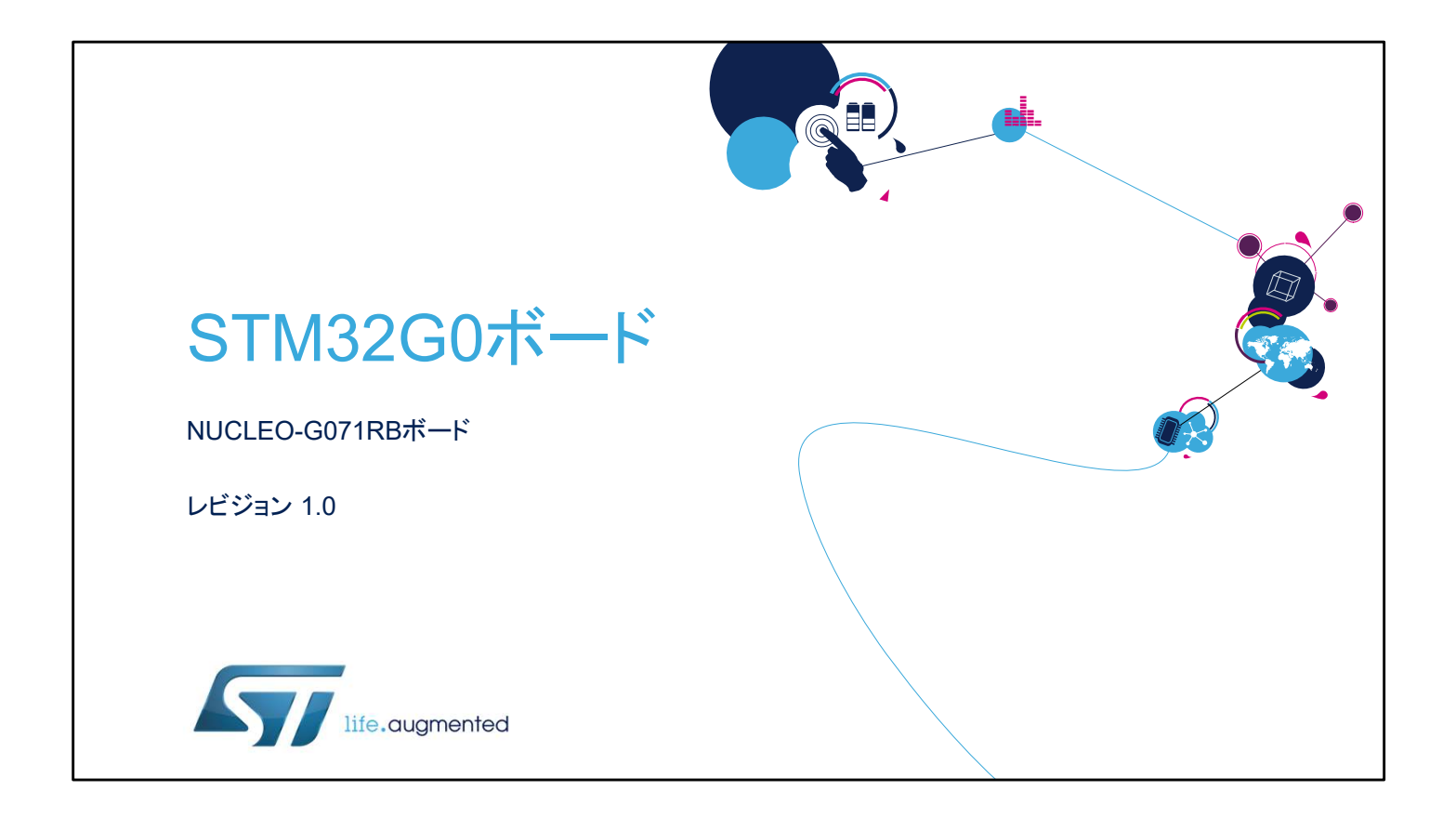

STM32 Nucleo-64 ボード NUCLEO-G071RB のプレゼンテー ションへようこそ。 ここでは、STM32G0 シリーズ専用のこの Nucleo ボードの主な 機能について説明します。この Nucleo ボードに付属するデモ ンストレーションソフトウェアを使用すると、この新しい低消費 電力マイクロコントローラを深く理解できます。

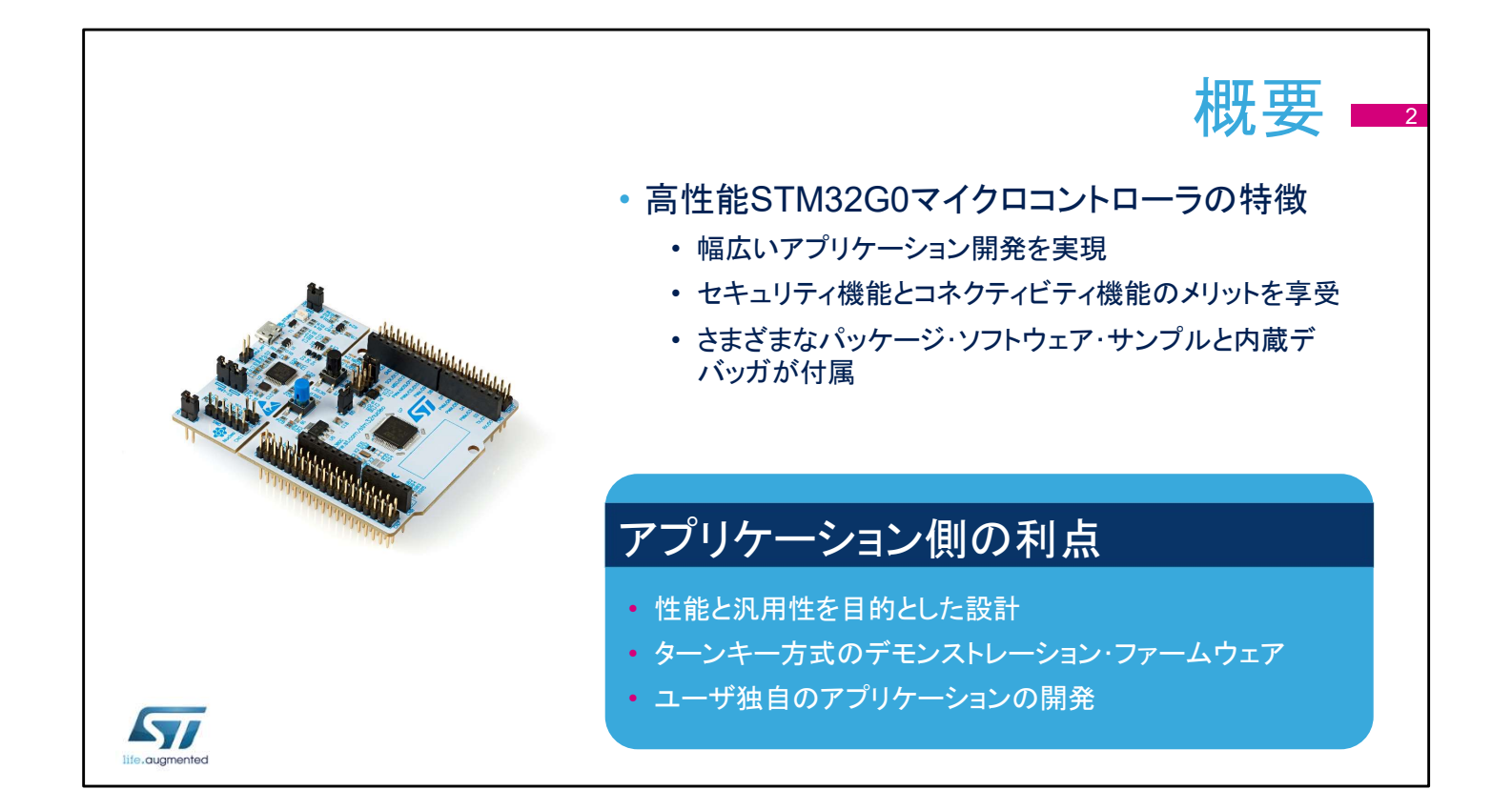

STM32G0 Nucleo ボードには、すぐに使い始めて容易にアプ リケーションを開発するために必要なすべてが揃っています。 このボードを使用すると、幅広いアプリケーションがセキュリ ティ機能とコネクティビティ機能のメリットを享受できます。 STM32G0 Nucleo ボードには、包括的な STM32 ソフトウェア である HAL ライブラリとさまざまなパッケージソフトウェアサン プルが付属しています。また、既存のサンプルからユーザ固有 のアプリケーションを開発するうえで有用なデバッガが内蔵さ れています。

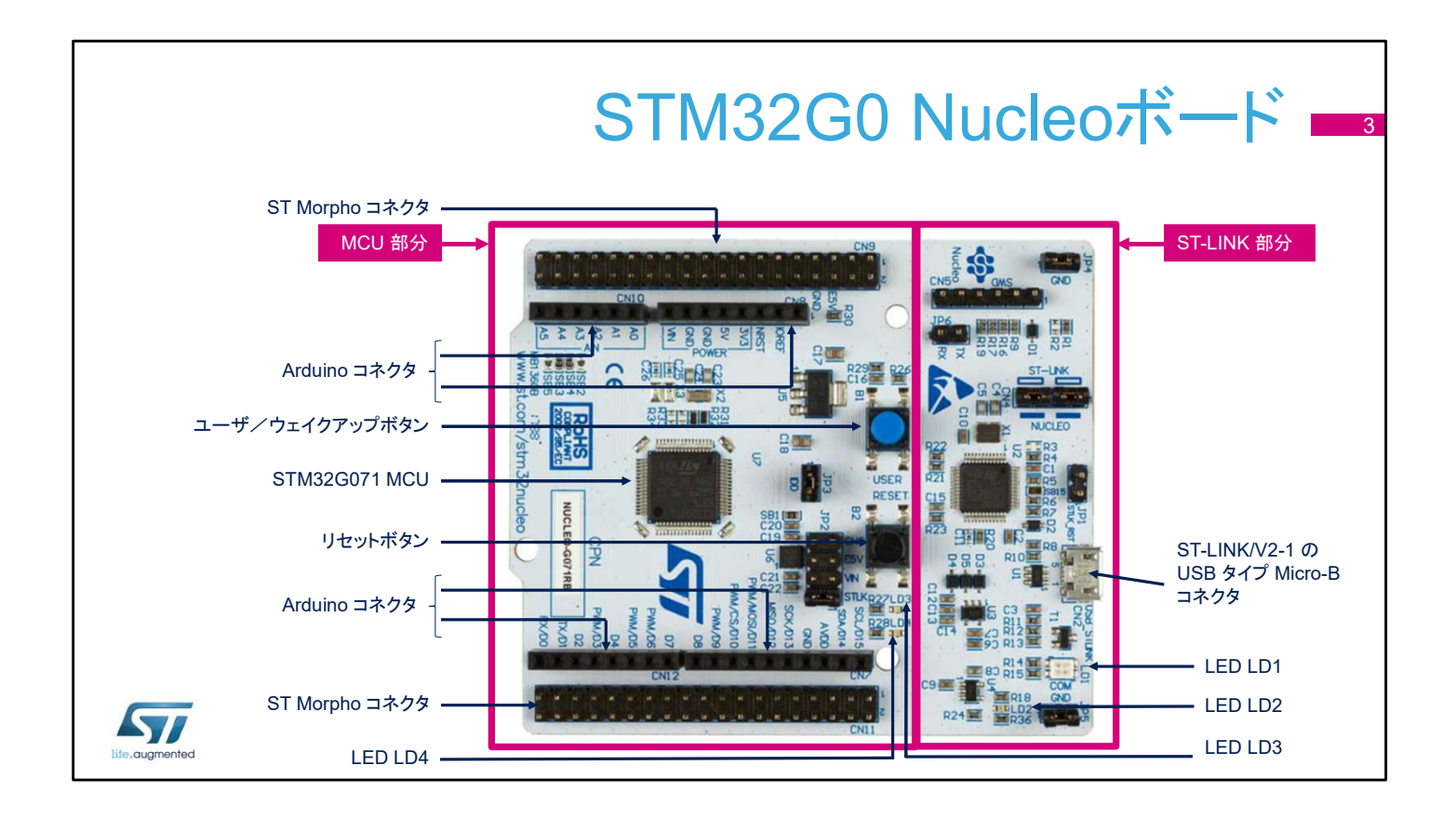

NUCLEO-G071RB ボードは、ST-LINK 部分とターゲットマイ クロコントローラ部分の 2 つに分かれます。 ST-LINK 部分は、ボードサイズを縮小するためにマイクロコン トローラ部分から分離できます。この設定の場合、マイクロコン トローラ部分は、Morpho コネクタまたは Arduino コネクタの VIN エントリによってのみ電源を供給されます。 その場合でも、ST-LINK 部分によって、ST Morpho コネクタの 線を使用してメインマイクロコントローラをプログラムできます。 Arduino 接続をサポートしているので、多彩な専用アドオン ボードを使用することで限りない拡張性が得られます。 このボードは、大量のペリフェラルのセットを備えているので、 STM32G0 の機能と汎用性をデモンストレーションするのに役 立ちます。

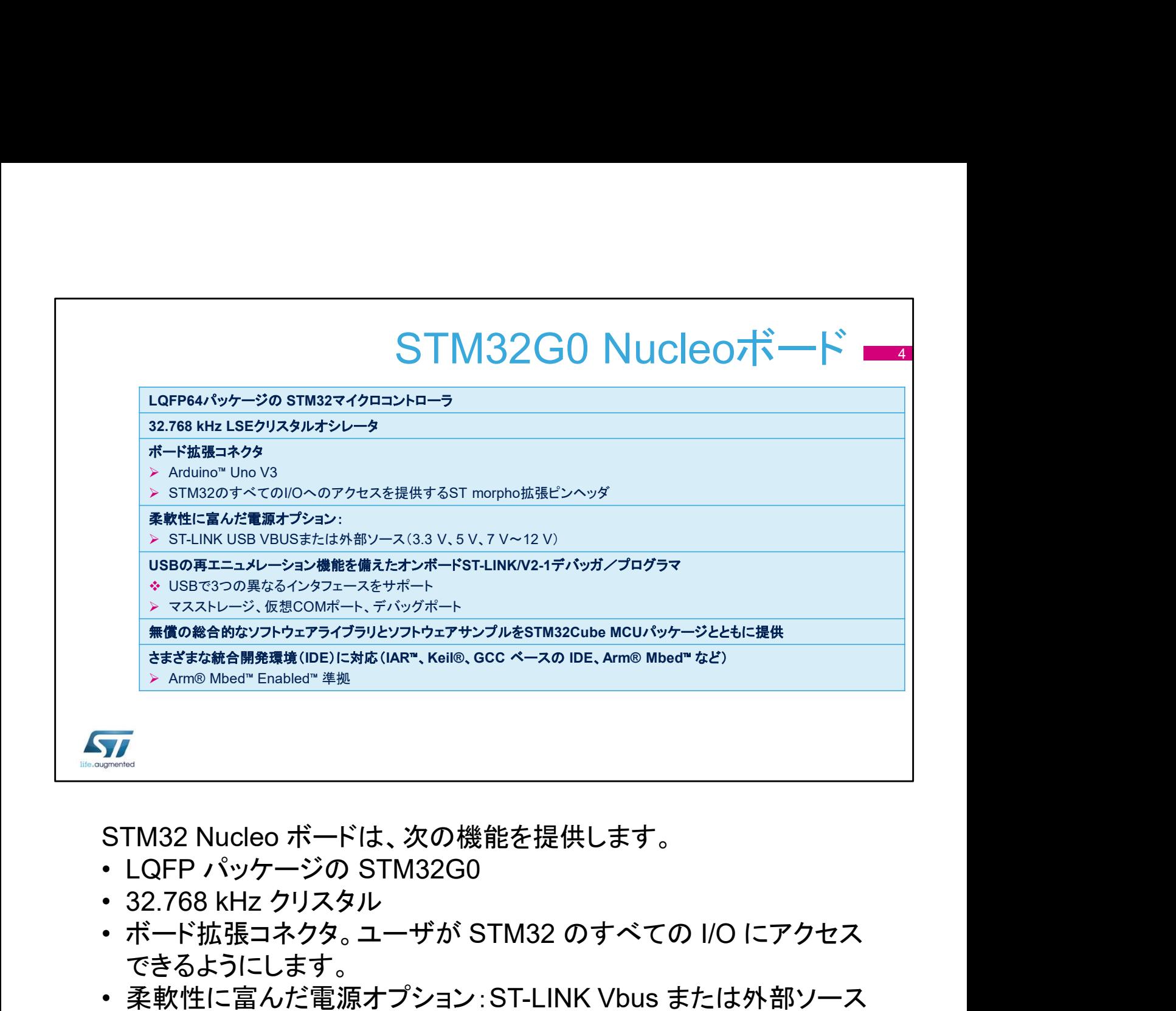

STM32 Nucleo ボードは、次の機能を提供します。

- 
- 
- できるようにします。
- 柔軟性に富んだ電源オプション:ST-LINK Vbus または外部ソース
- オンボード ST-LINK V2.1 デバッガ/プログラマ

ホストコンピュータへの USB リンクは、次の 3 つの目的で使用できま す。

- 不揮発性メモリ内のマスストレージ情報にアクセスする
- 仮想 COM クラスを使用して USB を介して STM32G0 LPUART との間でシリアルデータを転送する
- デバッグコマンドと応答をホストデバッガに転送する

ボードには、無償の包括的なソフトウェアライブラリとソフトウェアサン プルが付属し、STM32 Cube MCU パッケージで使用できます。 IDE として、IAR、Keil、GCC ベースの IDE、ARM MBED をサポート しています。

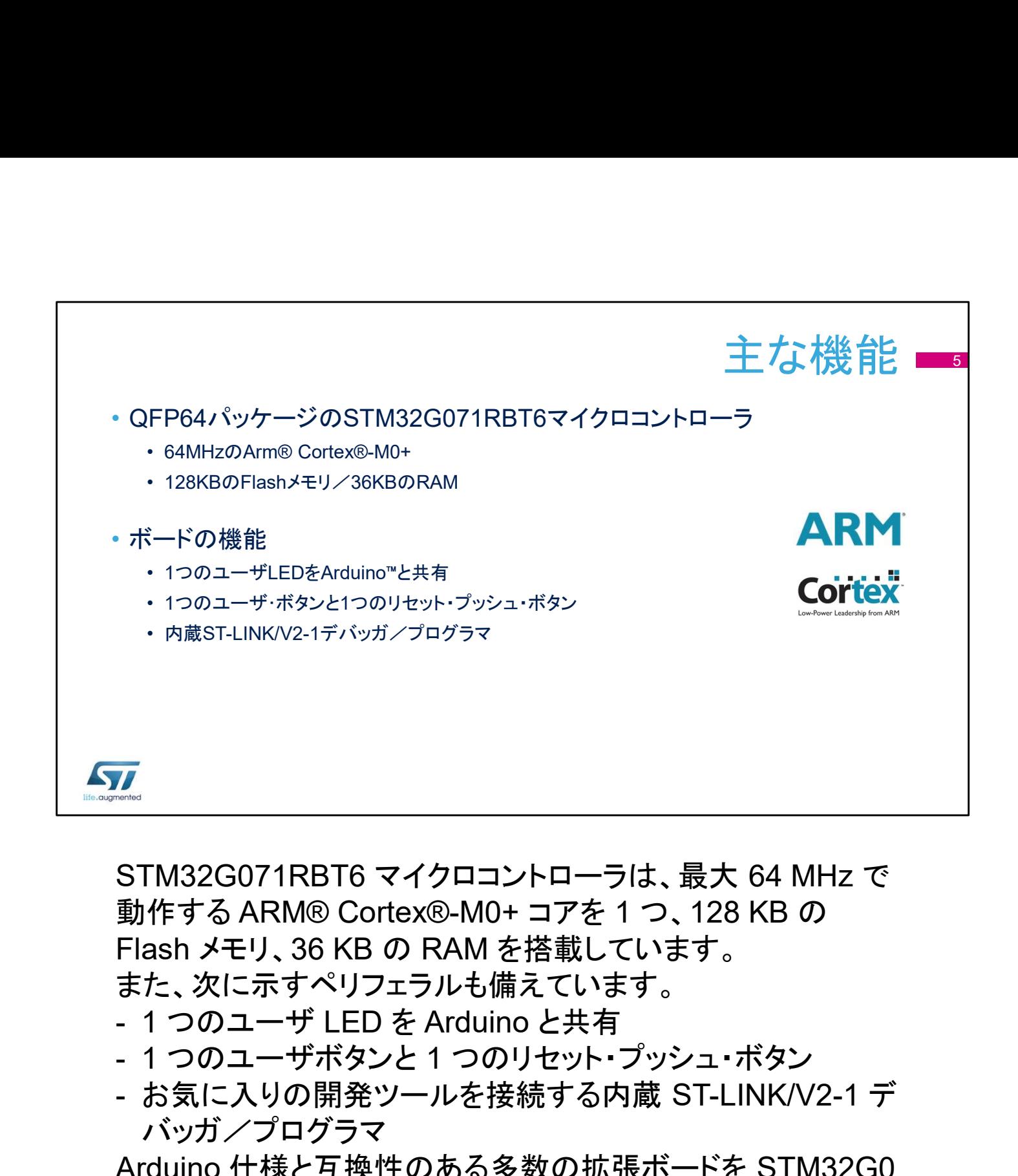

## STM32G071RBT6 マイクロコントローラは、最大 64 MHz で 動作する ARM® Cortex®-M0+ コアを 1 つ、128 KB の Flash メモリ、36 KB の RAM を搭載しています。 また、次に示すペリフェラルも備えています。

- 
- 
- バッガ/プログラマ

Arduino 仕様と互換性のある多数の拡張ボードを STM32G0 Nucleo ボードに接続できます。

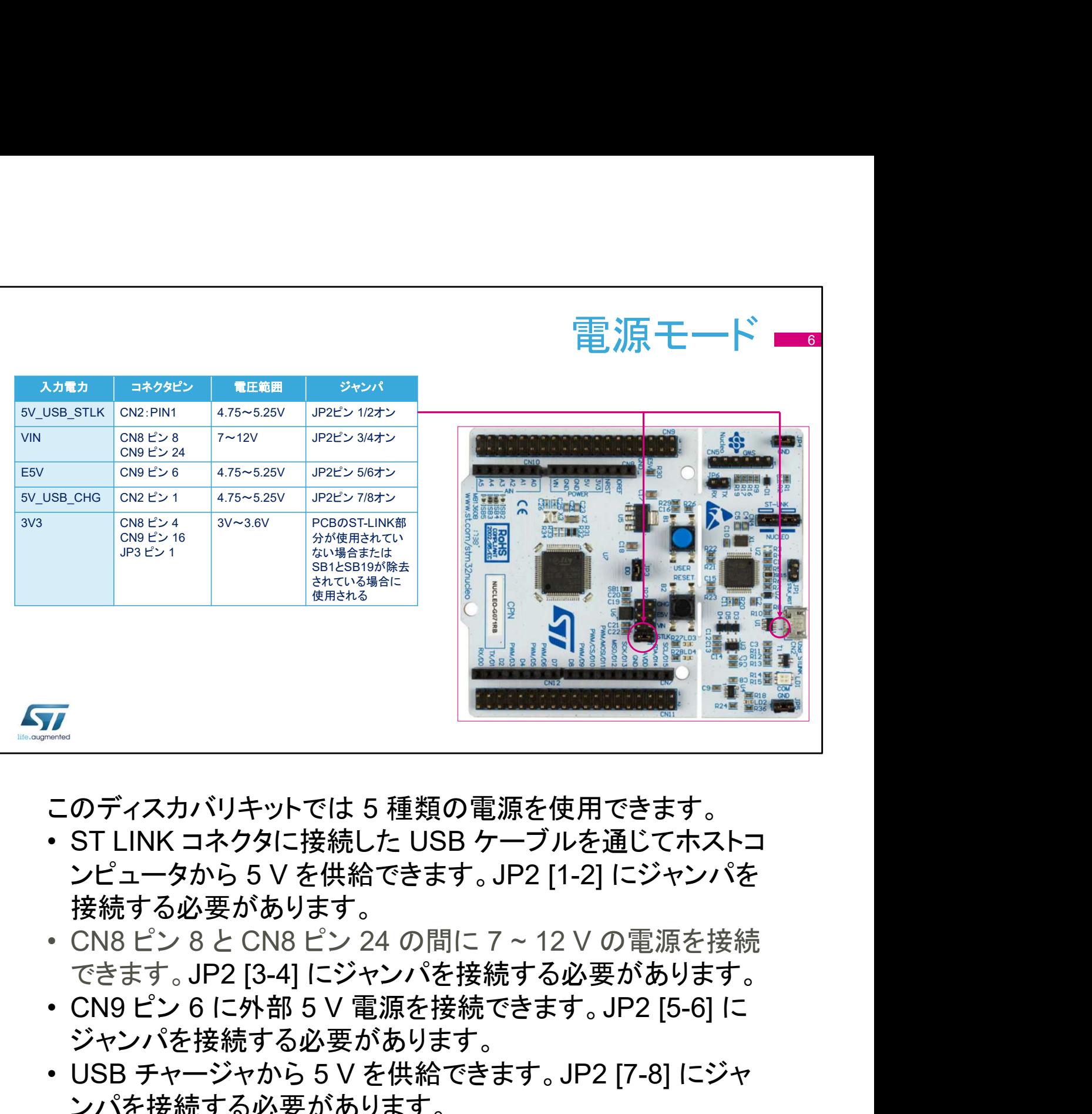

このディスカバリキットでは 5 種類の電源を使用できます。

- ンピュータから 5 V を供給できます。JP2 [1-2] にジャンパを 接続する必要があります。 ■<br>■<br>このディスカバリキットでは 5 種類の電源を使用できます。<br>• ST LINK コネクタに接続した USB ケーブルを通じてホスト<br>シピュータから 5 V を供給できます。JP2 [1-2] にジャンパを<br>接続する必要があります。<br>• CN8 ピン 8 と CN8 ピン 24 の間に 7 ~ 12 V の電源を接続<br>• CN8 ピン 6 に外部 5 V 電源を接続する必要があります。<br>• CN9 ピン 6 に外部 5 V 電源
- できます。JP2 [3-4] にジャンパを接続する必要があります。
- ジャンパを接続する必要があります。
- ンパを接続する必要があります。
- |<br>| このディスカバリキットでは 5 種類の電源を使用できます。<br>|・ST LINK コネクタに接続した USB ケーブルを通じてホストコ<br>|ンピュータから 5 V を供給できます。JP2 [1-2] にジャンパを<br>|接続する必要があります。<br>|・CN8 ピン 8 と CN8 ピン 24 の間に 7 ~ 12 V の電源を接続<br>|できます。JP2 [3-4] にジャンパを接続する必要があります。<br>|・CN9 ピン 6 に外部 5 V ブリッジの SB1 と SB19 が除去されている場合、3.3 V 電源 を使用できます。

スライドに、1 番目の選択肢とジャンパ 2 のピン 1 と 2 の位置 を示します。ST LINK に接続したホストコンピュータからマイク ロコントローラボードに電源を供給しています。これはデフォル ト設定です。

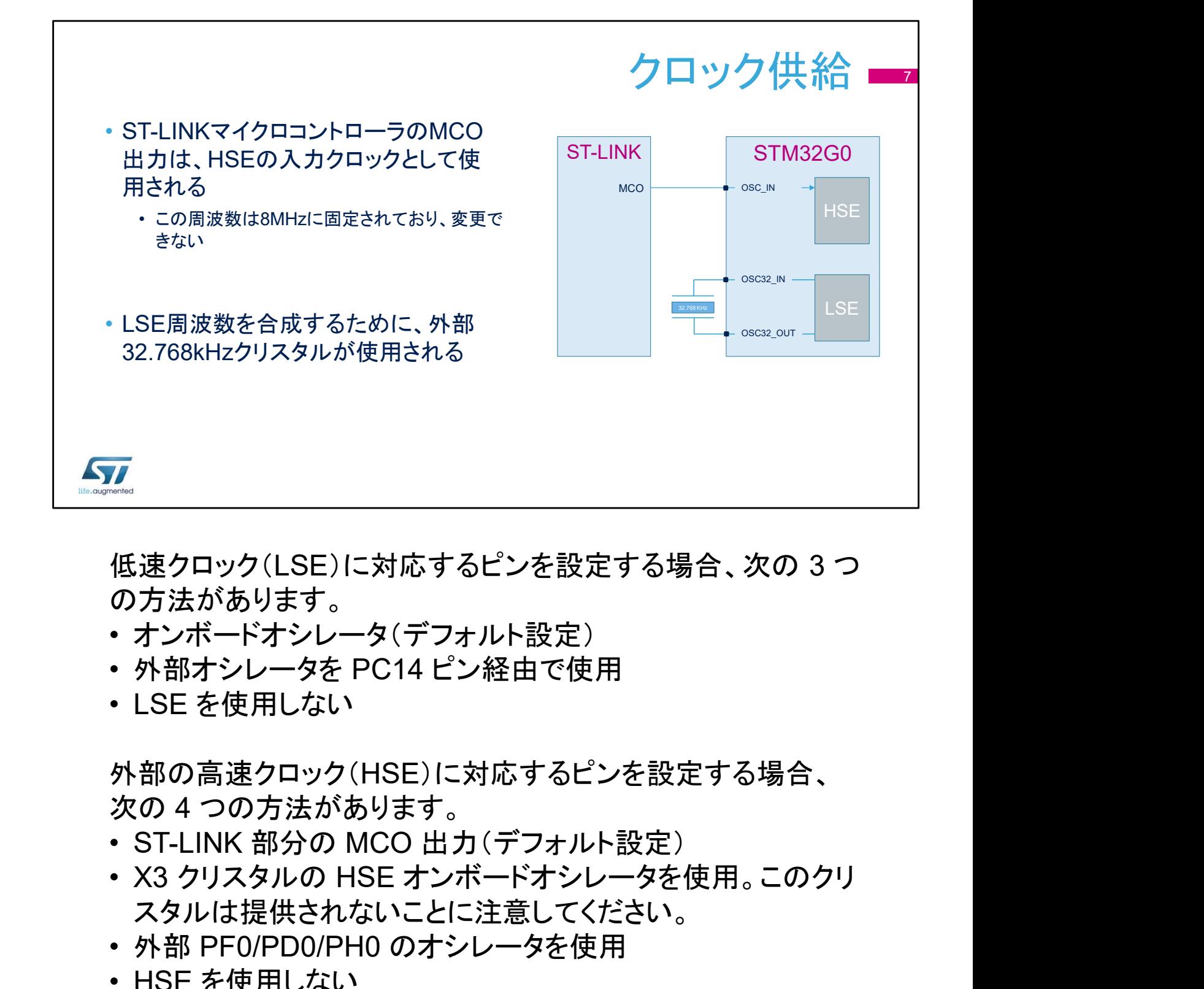

低速クロック(LSE)に対応するピンを設定する場合、次の 3 つ の方法があります。

- オンボードオシレータ(デフォルト設定)
- 外部オシレータを PC14 ピン経由で使用
- 

外部の高速クロック(HSE)に対応するピンを設定する場合、 次の 4 つの方法があります。 低速クロック(LSE)に対応するビンを設定する:<br>の方法があります。<br>• オンボードオシレータ(デフォルト設定)<br>• 外部オシレータを PC14 ピン経由で使用<br>• トト部ナントータ(HSE)に対応するピンを設定<br>• LSE を使用しない<br>外部の方法があります。<br>※の4つの方法があります。<br>• ST-LINK 部分の MCO 出力(デフォルト設定<br>• X3 クリスタルの HSE オンボードオシレータを<br>• 外部 PF0/PD0/PH0

- 
- スタルは提供されないことに注意してください。
- 外部 PF0/PD0/PH0 のオシレータを使用
- 

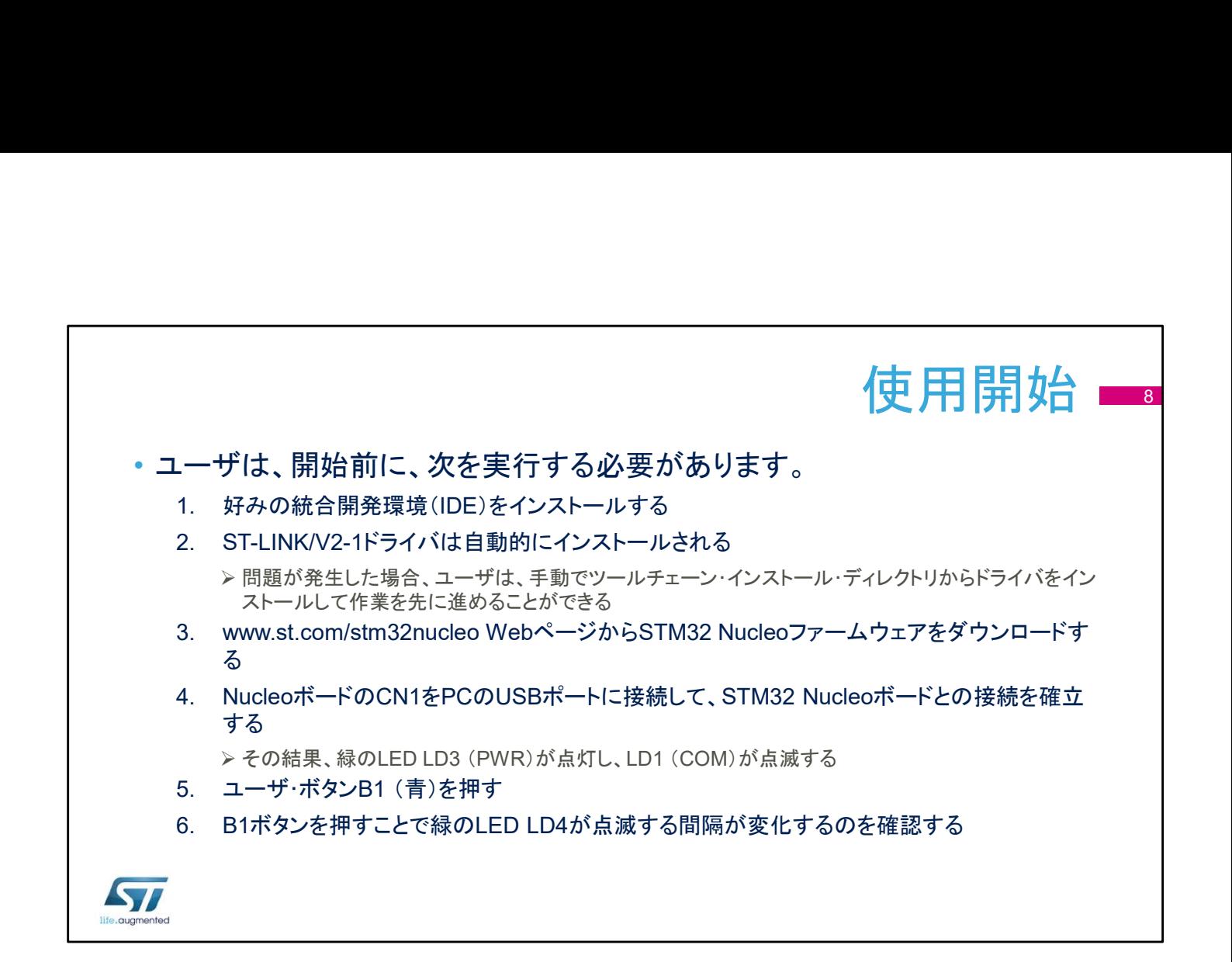

このスライドでは、ユーザがホストデバッガから STM32 マイク ロコントローラを制御できるようにするシーケンスについて説明 します。

- 手順 1 として、IDE (IAR、Keil、または Eclipse)をインストー ルします。
- 手順 2 として、ST-LINK ドライバは自動的にインストールさ れます。このドライバは個別にインストールすることもできま す。
- 手順 3 として、STM32 Nucleo ファームウェアをダウンロー ドします。
- 手順 4 として、STM32 Nucleo ボードを、CN1 コネクタに挿 入されている USB ケーブルを使用して、ホスト PC に接続し ます。その結果、緑の LED (LD3)が点灯し、赤の LED (LD1)が点滅します。
- 手順 5 として、ユーザボタン B1 を押します。
- 手順 6 として、B1 ボタンを押すことで緑の LED LD4 が点滅 する間隔が変化するのを確認します。

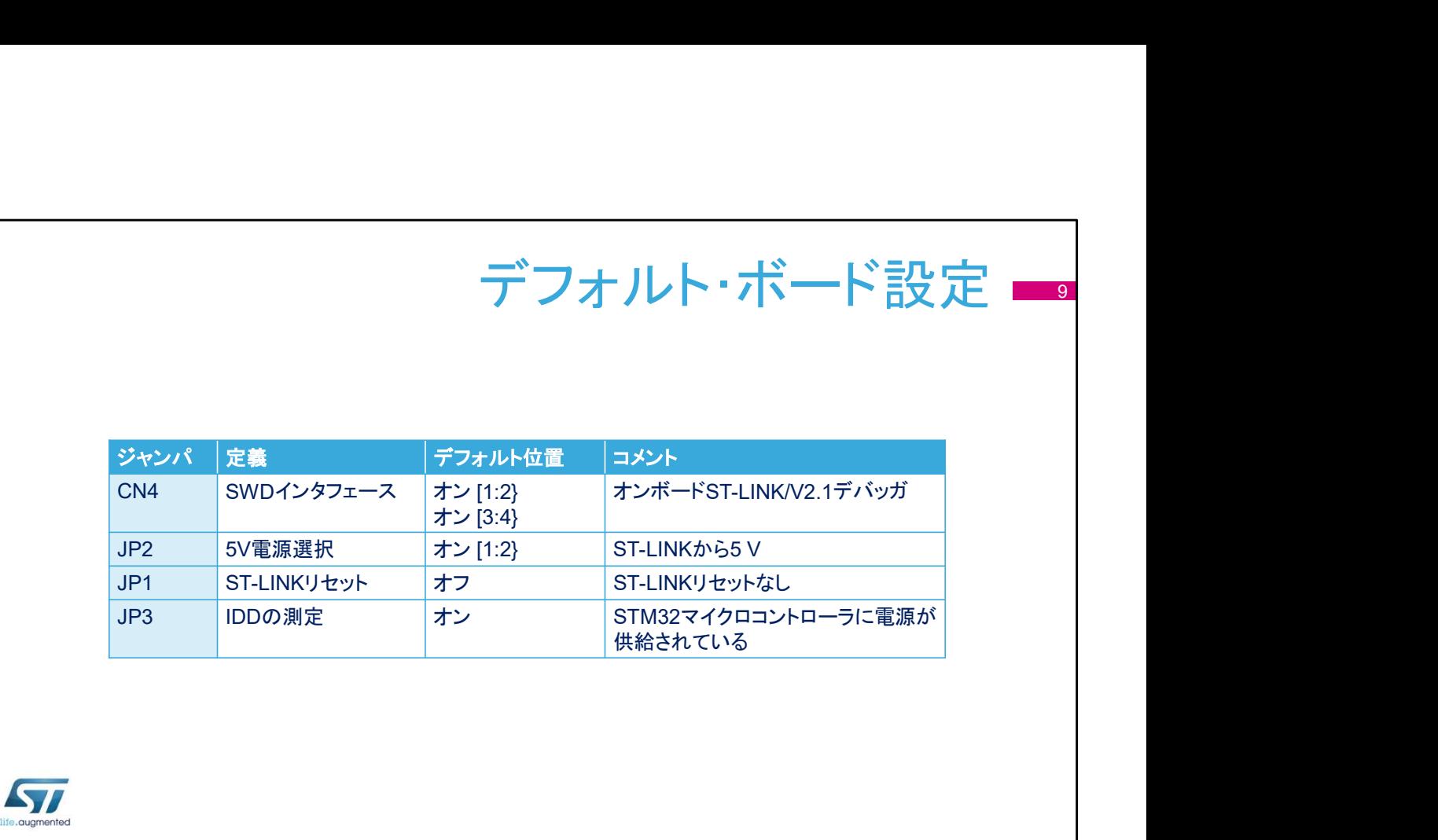

このスライドでは、STM32G0 Nucleo ボードのデフォルト設定 について説明します。

シリアル・ワイヤ・デバッグ・インタフェースは、デフォルトでアク ティブであり、ホストコンピュータからのデバッグを実現します。 5 V はデフォルト電源であり、ホストコンピュータから USB ケーブル経由で供給されます。

ST-Link のリセット入力はデフォルトで切り離されています。 ST-LINK は、自律的なパワーアップリセット回路を実装してい ることに注意してください。

JP3 ジャンパは、IDD とラベル表記されています。このジャン パを外して電流計を接続すると、STM32 マイクロコントローラ の消費電流を測定できます。

このジャンパはデフォルトで接続されているので、STM32 マイ クロコントローラに電源が供給されます。

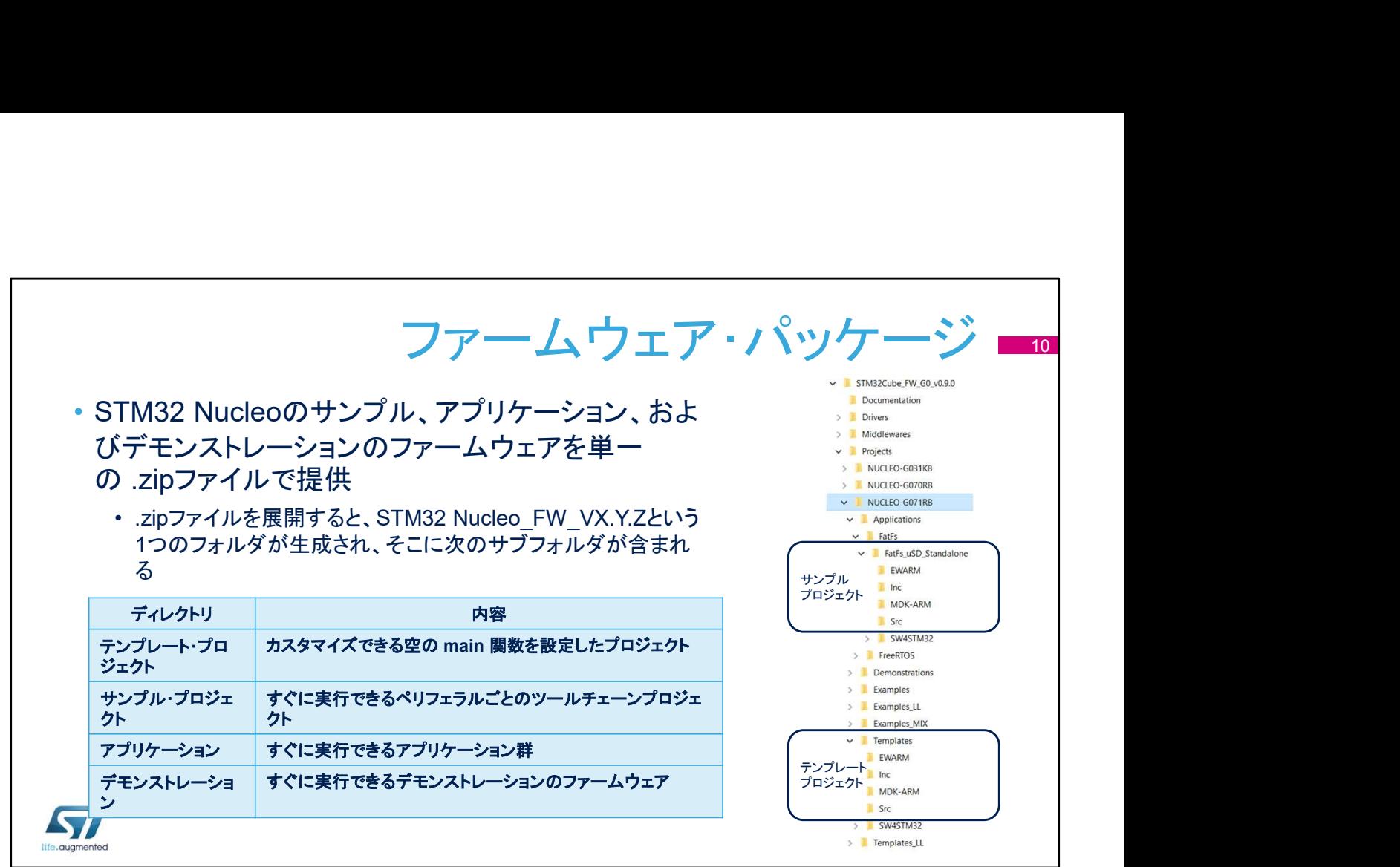

Nucleo プロジェクトのサンプルを収めたファイルを展開すると、 NUCLEO-G071RB ディレクトリが生成されます。

このディレクトリには、NUCLEO-G071RB ボードで実行できる さまざまなプロジェクトが置かれています。これらのプロジェクト はすぐに実行できます。

テンプレートプロジェクトのサブフォルダには、main 関数を空 にして設定されたプロジェクトがあります。

サンプルプロジェクトのサブフォルダには、ペリフェラルごとの ツールチェーンプロジェクトがあります。

アプリケーションのサブフォルダには、一連のアプリケーション が置かれています。

デモンストレーションのサブフォルダには、デモンストレーション のファームウェアがあります。

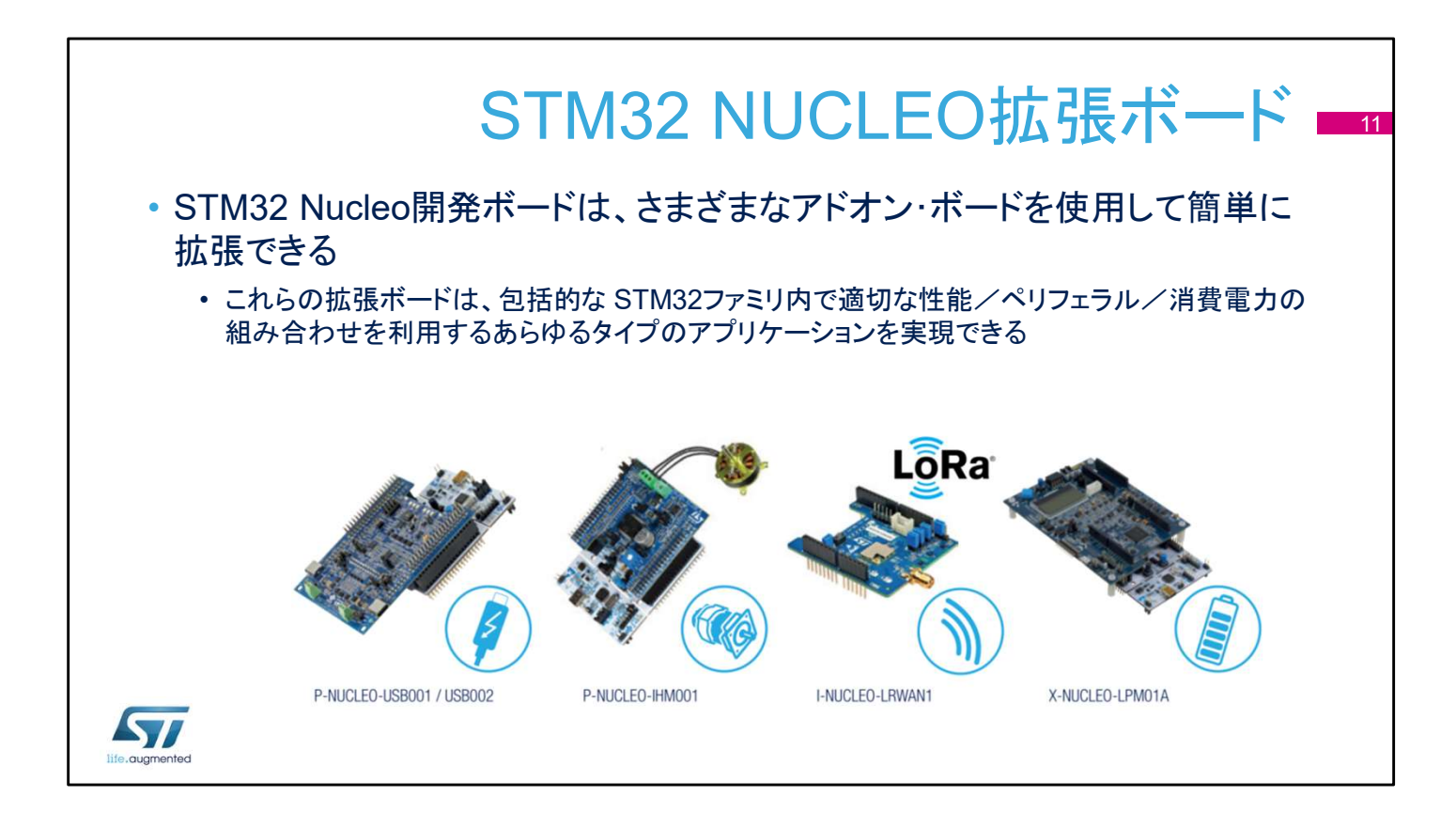

STM32 Nucleo ボードは、Arduino Uno Rev3 コネクタと ST Morpho コネクタを備えているので、大量の専用アプリケーショ ンハードウェアアドオンを使用して簡単に拡張できます。 たとえば、USB Type-C™ & Power Delivery、モータ制御、 LORA、消費電力測定のためのボードが用意されています。

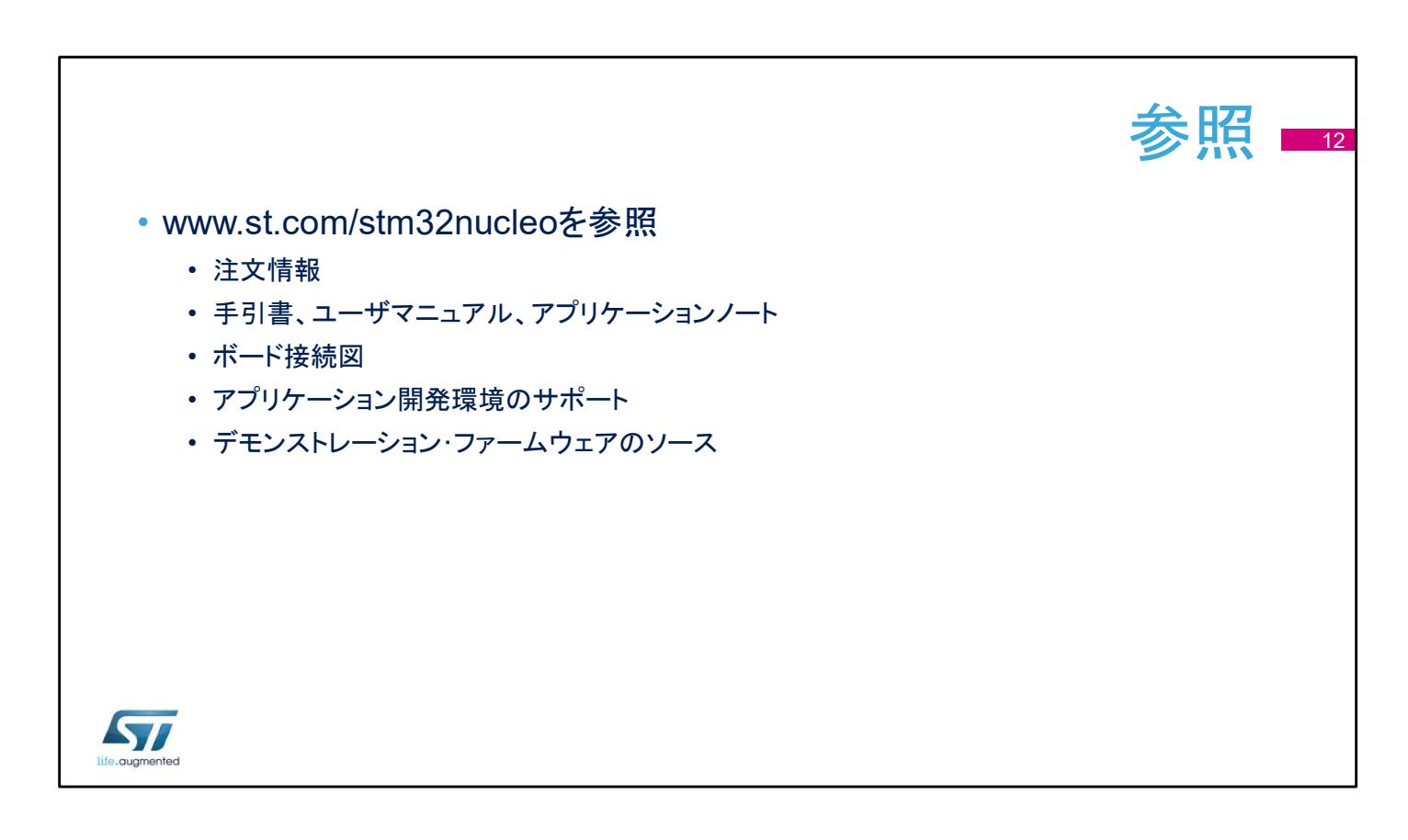

## STM32G0 Nucleo ボードの詳細については、 www.st.com/stm32nucleo をご覧ください。